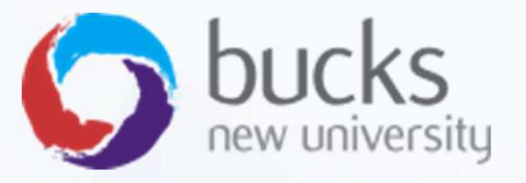

# CO550 – Web Applications

CO550 – Web Applications<br>UNIT 8 – LINQ, Database<br>migrations migrations

# Tutorial Recap

## Step 1 of our ASP.NET Core Razor Pages Tutorial covered…

https://docs.microsoft.com/en-us/aspnet/core/data/ef-rp/intro?view=aspnetcore-2.1&tabs=visual-studio

- Manipulating template files
- Setting up a data model
- Scaffolding the data model
- Create the database with EnsureCreated
- Initialising the database with seed data

## Step 2

https://docs.microsoft.com/en-us/aspnet/core/data/ef-rp/crud?view=aspnetcore-2.1

- Understanding the CRUD pages created
- Asynchronous calls
- Adding related data to a Student Details page (get enrolled courses of a student) • Setting up a data model<br>• Scaffolding the data model<br>• Create the database with EnsureCreated<br>• Initialising the database with seed data<br>5tep 2<br><u>https://docs.microsoft.com/en-us/aspnet/core/data/ef-rp/crud?view=aspnetcor</u>
- 

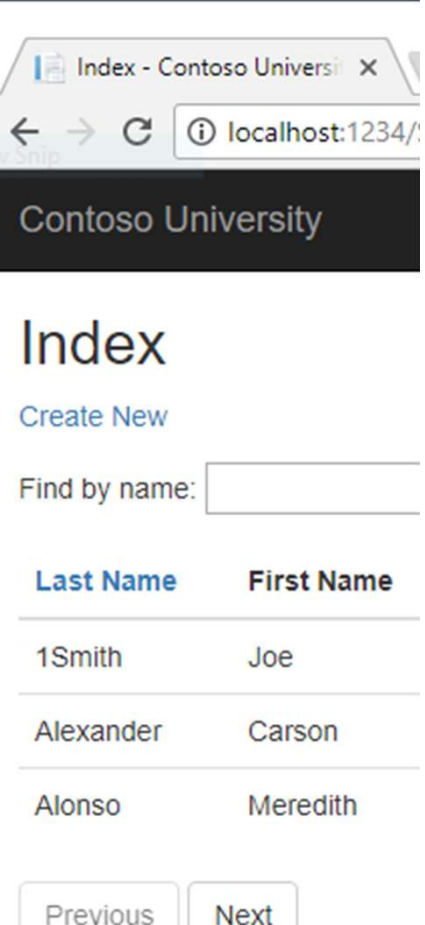

# Tutorial: Step 3 Sorting, Searching, Pagination

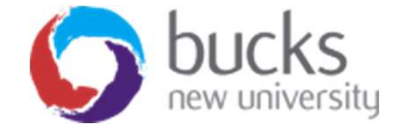

# Now For… Step 3

https://docs.microsoft.com/en-us/aspnet/core/data/ef-rp/sort-filter-page?view=aspnetcore-2.1

- Sorting, Searching, Filtering the Student Data
- LINQ
- Pagination using ASP.NET and LINQ
- An alternative approach to pagination using jQuery Data Tables (not actually covered in the Microsoft tutorial)
- A student statistics page (again, using LINQ)

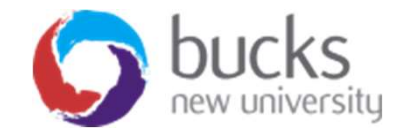

# What we're aiming for…

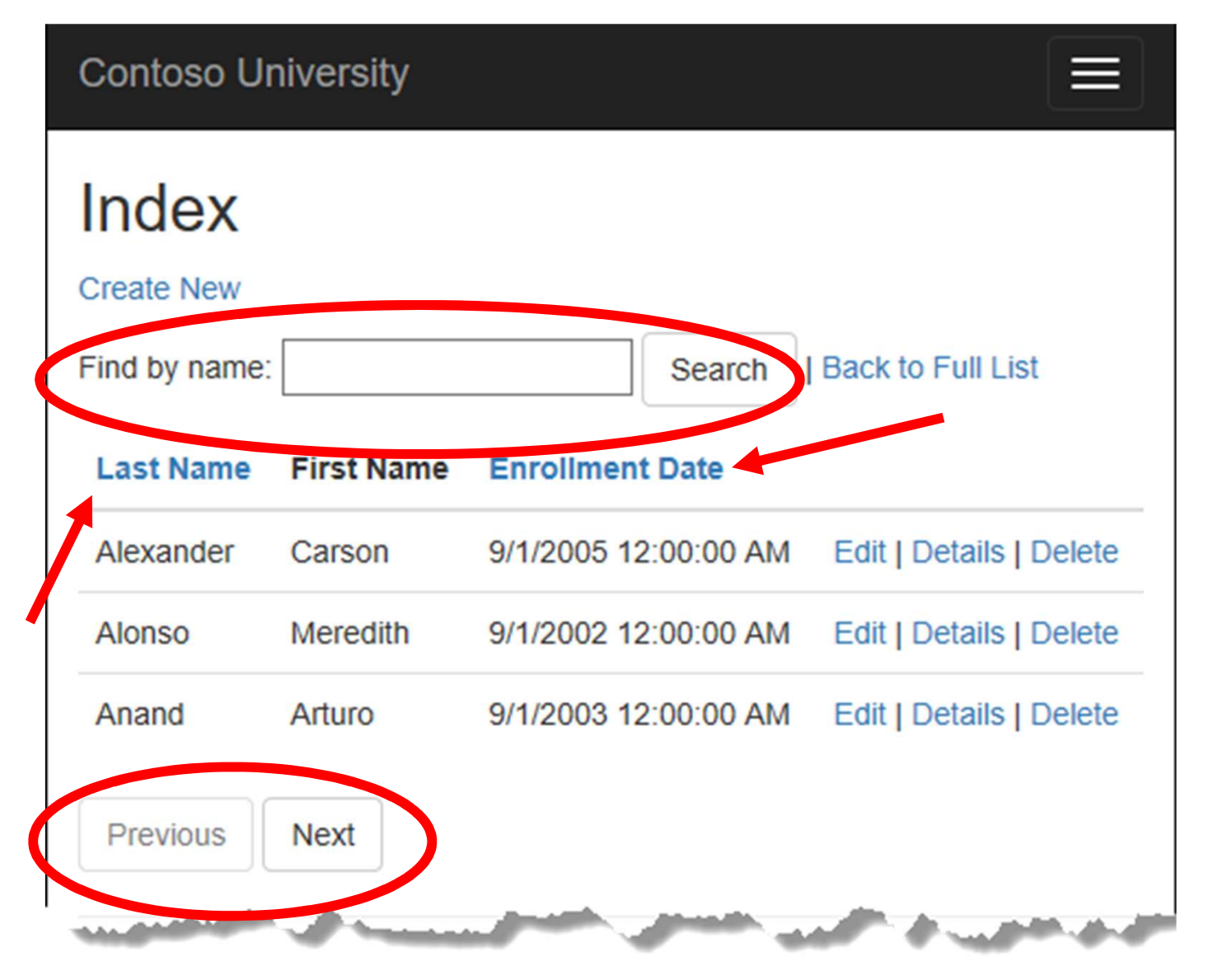

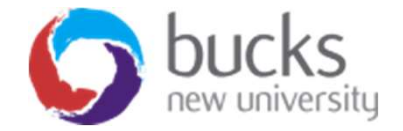

# We need to update the page model

```
C#public class IndexModel : PageModel
₹
    private readonly SchoolContext _context;
    public IndexModel(SchoolContext context)
    \{control = context;\mathcal{E}public string NameSort { get; set; }
    public string DateSort { get; set; }
    public string CurrentFilter { get; set; }
    public string CurrentSort { get; set; }
```
# Students/Index.cshtml.cs

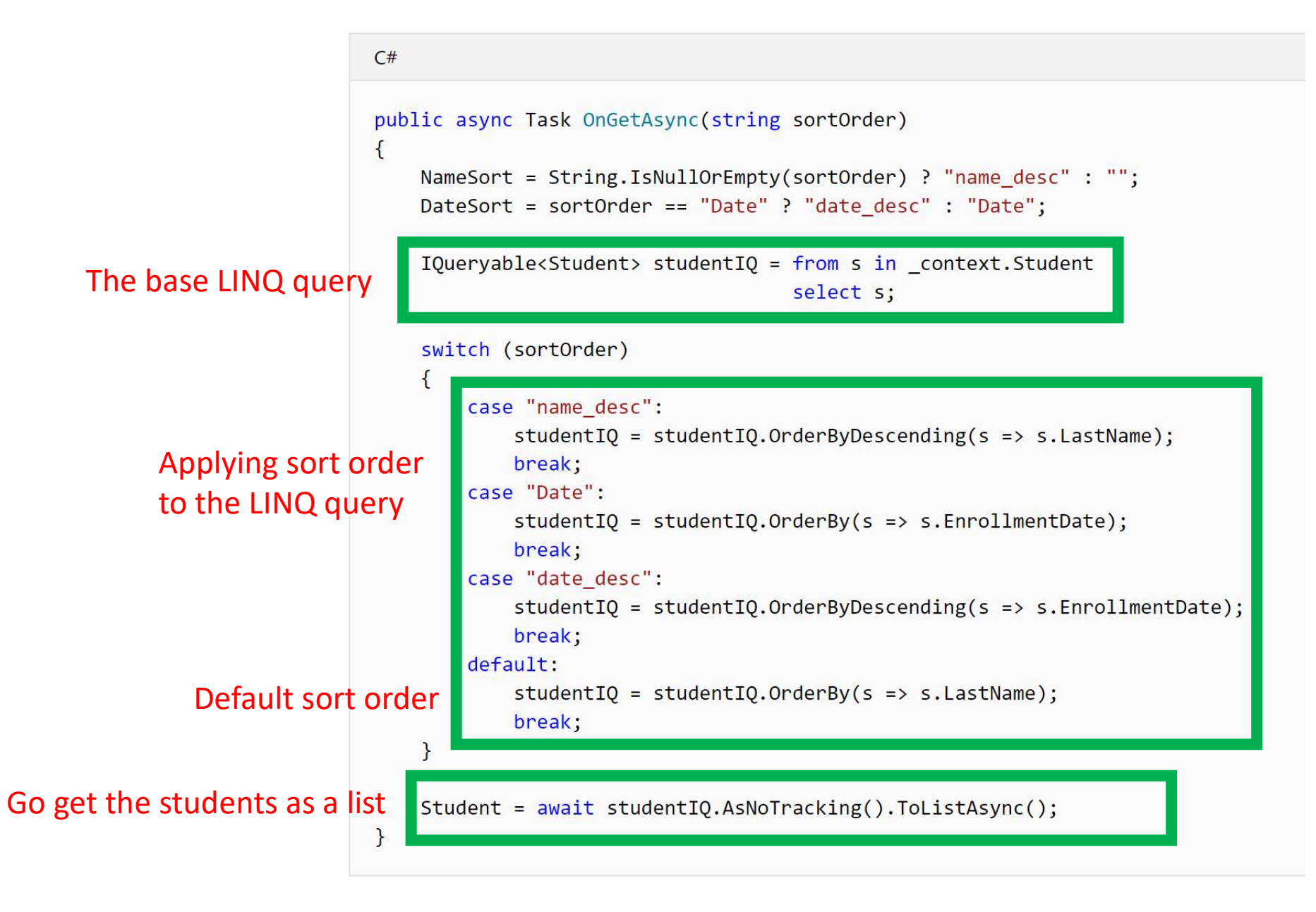

# Students/Index.cshtml

• We then need to update the page HTML…

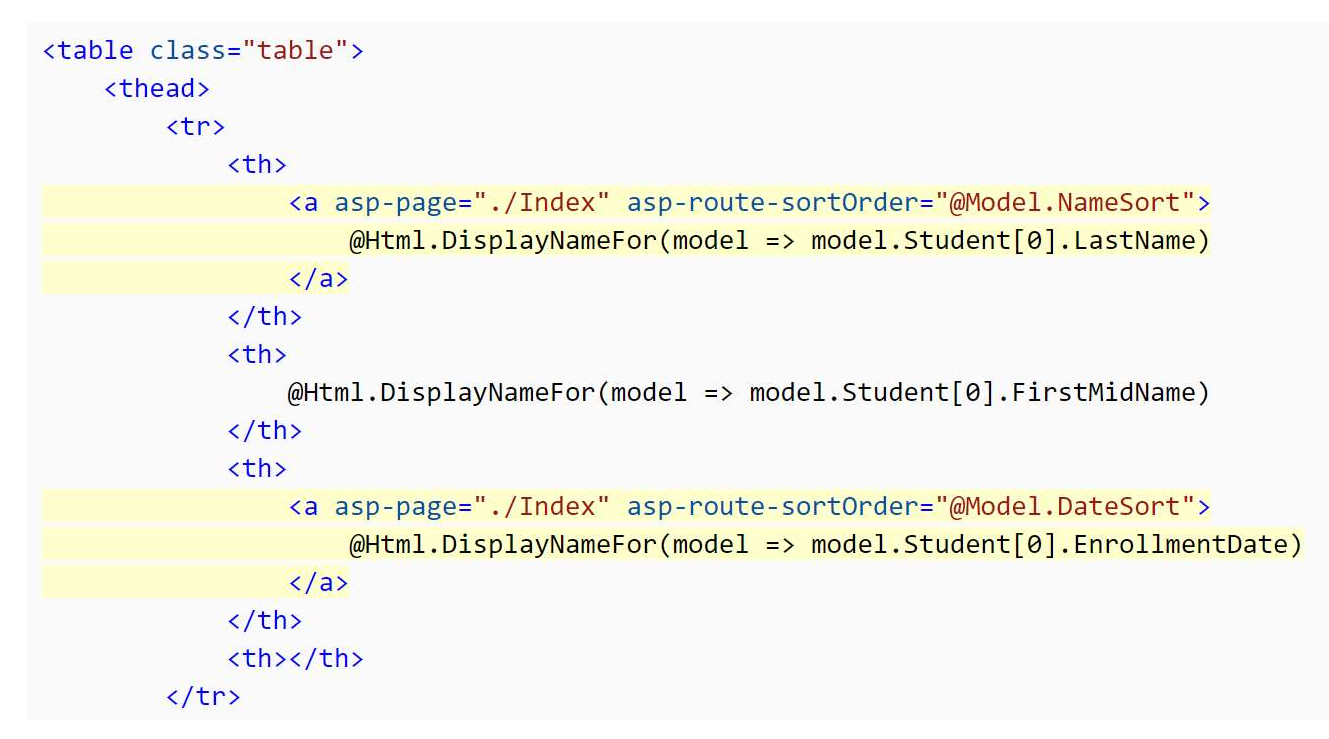

• Note: we are using C# (Razor syntax) to execute server side code in our "page" or what would be the "view" in an MVC application

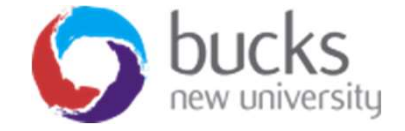

# So what is LINQ?

- LINQ = "Language Integrated Query"
- We use the term language-integrated query to indicate that query is an integrated feature of the developer's primary programming languages (e.g. C#)
- This means we can write queries in C# and never have to worry about the underlying storage mechanism for the data (e.g. Database, XML, other..)

Resources:

- https://docs.microsoft.com/en-us/dotnet/csharp/programmingguide/concepts/linq/ (gives a good overview)
- https://msdn.microsoft.com/en-gb/library/bb308959.aspx (more detail)
- http://www.tutorialsteacher.com/linq/what-is-linq

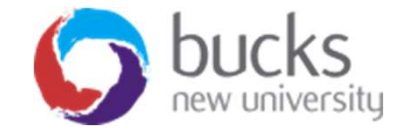

# So what is LINQ?

- LINQ is uniform query syntax in C# ... used to save and retrieve data from different sources.
- It is integrated in C#, thereby eliminating the mismatch between programming languages and databases, as well as providing a single querying interface for different types of data sources.

Source: http://www.tutorialsteacher.com/linq/what-is-linq

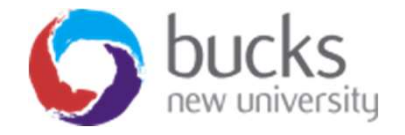

# So what is LINQ?

Source: http://www.tutorialsteacher.com/linq/what-is-linq

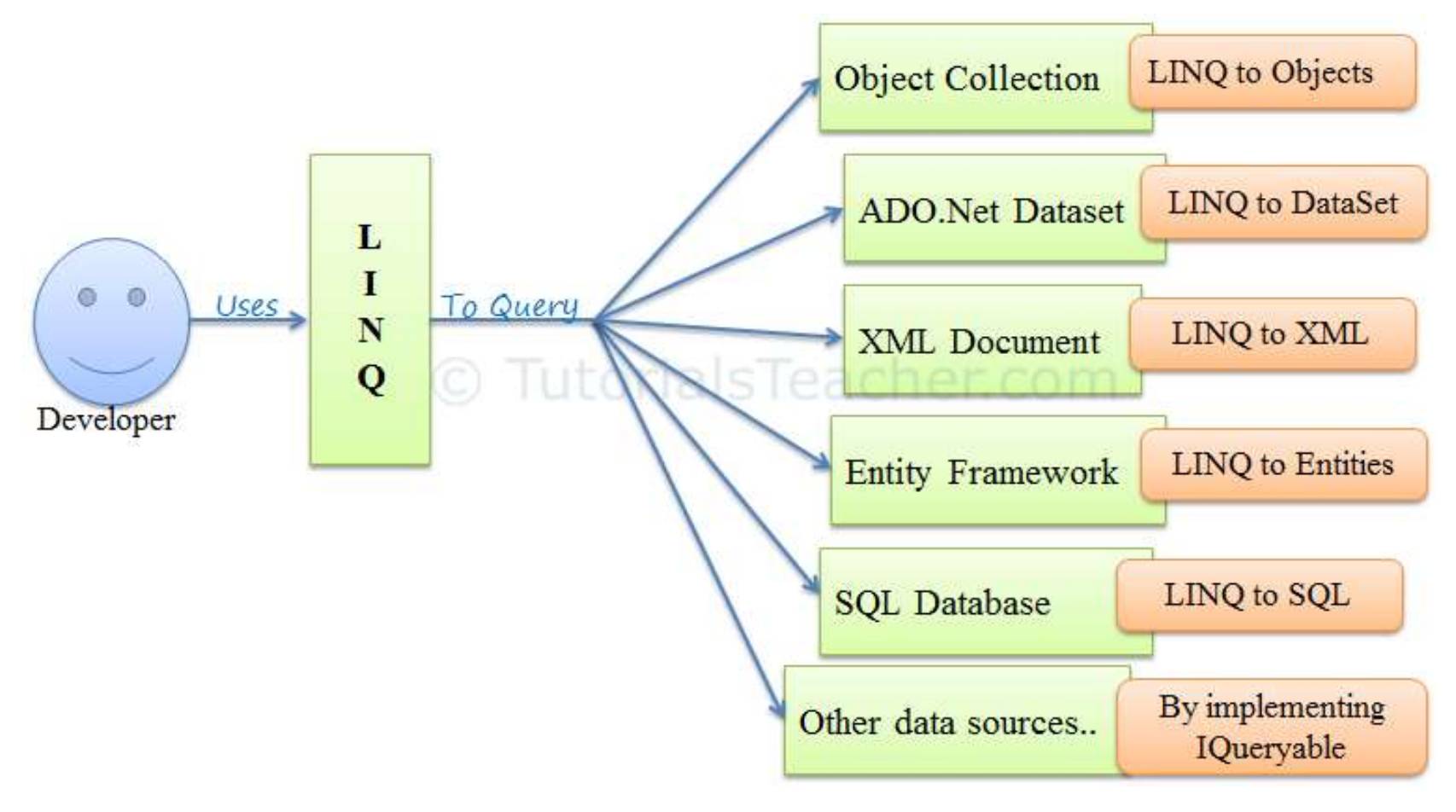

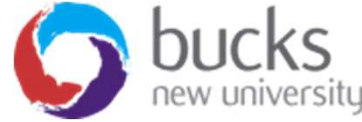

# A LINQ Example

```
C#class LINQQueryExpressions
\{static void Main()
    \{// Specify the data source.
        int[] scores = new int[] { 97, 92, 81, 60 };// Define the query expression.
        IEnumerable<int> scoreQuery =
            from score in scores
            where score > 80select score;
        // Execute the query.
        foreach (int i in scoreQuery)
        \{Console.Write(i + " ");\mathcal{F}\mathcal{F}// Output: 97 92 81
```
# A note on IQuerables

- A note on IQuerables<br>• When an IQueryable is created or modified, no query is sent to the<br>• The query isn't executed until the IQueryable object is converted into<br>• a collection database.
- **A note on IQuerables**<br>• When an IQueryable is created or modified, no query is sent to the<br>database.<br>• The query isn't executed until the IQueryable object is converted into<br>a collection.<br>• IQueryables are converted to a a collection.
- **A note on IQuerables**<br>• When an IQueryable is created or modified, no query is sent to the<br>database.<br>• The query isn't executed until the IQueryable object is converted into<br>a **collection.**<br>• IQueryables are converted to ToListAsync.
- Much better for performance!

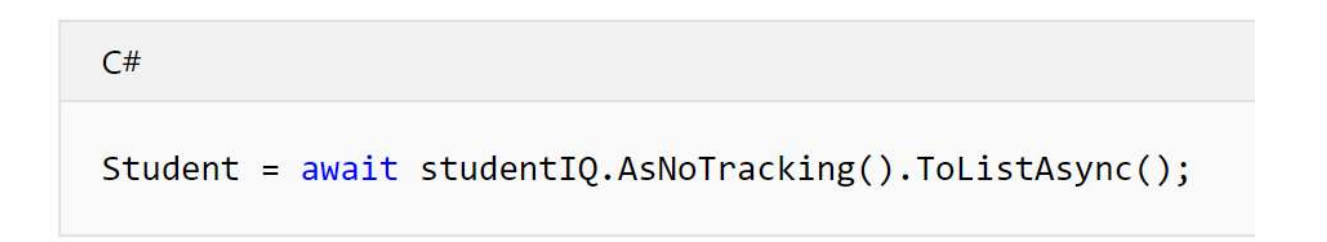

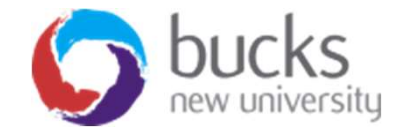

# IEnumerable Vs IQueryable

**IEnumerable Vs IQueryable**<br>Many developers get confused between IEnumerable and<br>IQueryable. When it comes to writing code, both look very<br>similar. IQueryable. When it comes to writing code, both look very similar.

However, there are many differences between them which need to be taken care of while writing code.

Source: https://www.codeproject.com/Articles/732425/IEnumerable-Vs-IQueryable

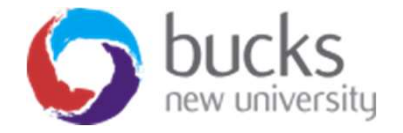

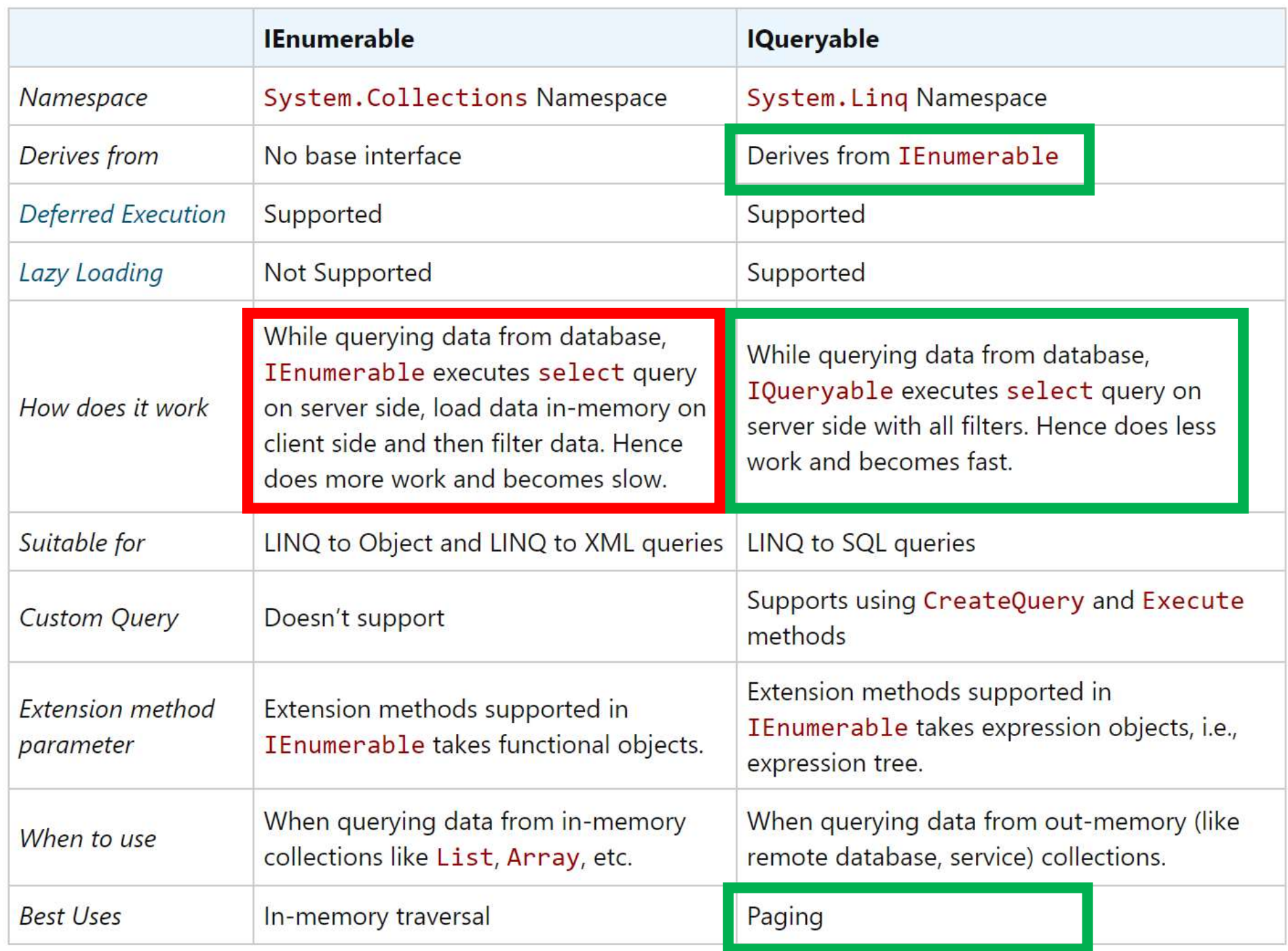

# Pagination

- We next add paging links to the Students index page
- The paging will need to work properly even if we sort the data on different columns or carry out a search query.

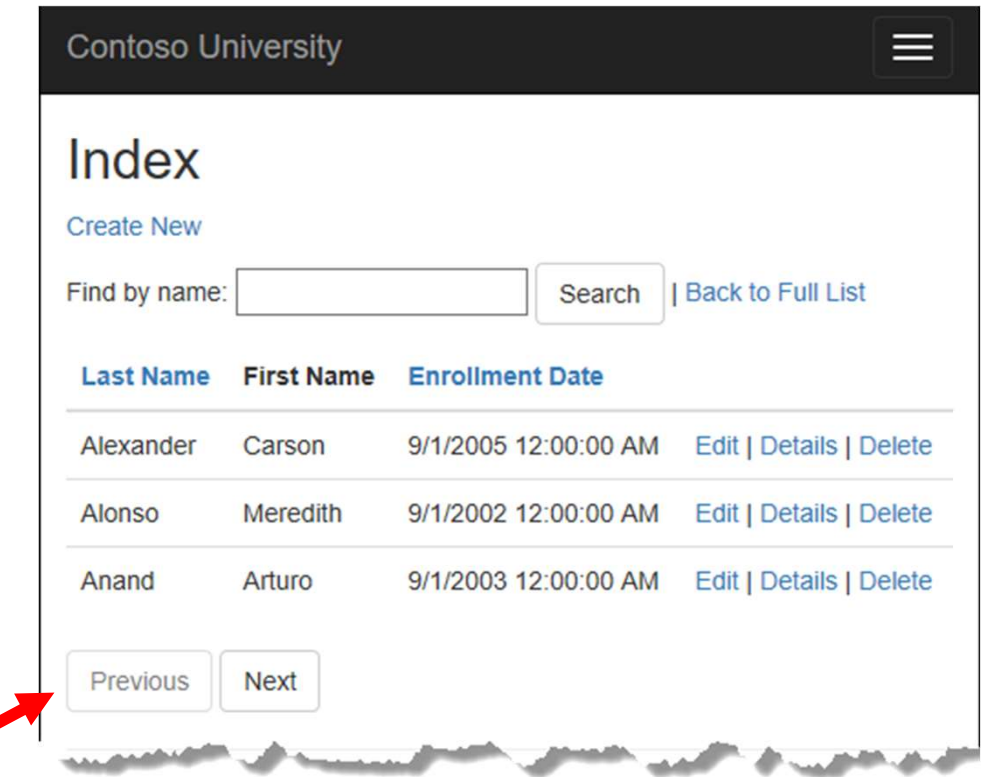

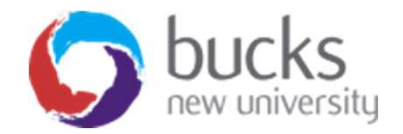

# A Lazy Approach to Pagination **A Lazy Approach to Pagination**<br>
• Using jQuery Data Tables<br>
• Include the client-side libraries in the main view/page template<br>
script src="//ajax.googleapis.com/ajax/libs/jquery/1.11.1/jquery.min.js"></script><br>
<link hr **A Lazy Approach to Pagination**<br>
• Using jQuery Data Tables<br>
• Include the client-side libraries in the main view/page template<br>
script src="//ajax.googleapis.com/ajax/libs/jquery/1.11.1/jquery.min.js"></script><br>
slink hr

- Using jQuery Data Tables
- Include the client-side libraries in the main view/page template

THERE INTERTMENT COLLET COLLET ASTITUCTURE<br>
• Include the client-side libraries in the main view/page template<br>
\* Include the client-side libraries in the main view/page template<br>
\* Script src="//ajax.googleapis.com/ajax/l • Using jQuery Data Tables<br>• Include the client-side libraries in the main view/page template<br><script src="//ajax.googleapis.com/ajax/libs/jquery/1.11.1/jquery.min.js"></script><br><link href="https://cdn.datatables.net/1.10. • Using jQuery Data Tables<br>• Include the client-side libraries in the main view/page template<br>• script src="//ajax.googleapis.com/ajax/libs/jquery/1.11.1/jquery.min.js"></script><br><link href="r"/lib/bootstrap/dist/css/boots • Include the client-side libraries in the main view/page template<br>
script src="//ajax.googleapis.com/ajax/libs/jquery/1.11.1/jquery.min.js"></script><br>
<link href=""\lib/bootstrap/dist/css/bootstrap.css" rel="stylesheet" /

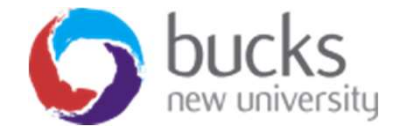

# jQuery Data Tables Query Data Tables<br>liv class="container"><br><br /><br><div style="width:90%; margin:0 auto;"><br><table id="example" class="table table-striped table-<br>sponsive nowrap" width="100%" cellspacing="0"> Query Data Tables<br>liv class="container"><br><br/>sor /><br><div style="width:90%; margin:0 auto;"><br><table id="example" class="table table-striped table-bordered dt-<br>sponsive nowrap" width="100%" cellspacing="0"><br><thea> Example I' class="container"><br>
<tor />
<tor />
<tor />
<tor />
<tor />
<tor />
<tor />
<tor />
<tor />
<tor />
<tor />
<tor />
<tor />
<tor />
<tor />
<br>
<tor />
<tor />
<tor />
<br>
<top/sign="tonsive nowrap" width="100%" ce

<div class="container">

<thead>

<tr>

<th>CustomerID</th>

<th>Name</th>

<th>Address</th>

<th>Country</th>

 $\langle$ tr>

</thead>

<tbody>

// foreach loop here to output row data

</tbody>

</table>

</div>

</div>

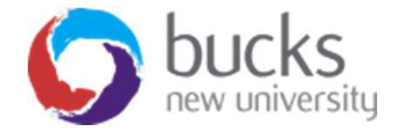

# jQuery Data Tables

Initialise the data table …

```
<script>
    $(document).ready(function ()
    {
         or Udian IdDIes<br>the data table ...<br>t><br>coument).ready(function ()<br>$('#example').dataTable( {<br>});<br>ot>
         });
    });
</script>
```
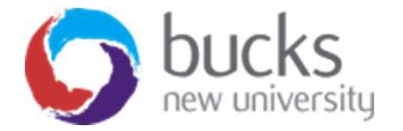

# Working examples

https://datatables.net/examples/basic\_init/zero\_configuration.html

https://codepen.io/spenser/pen/wKdzay

Question: is there anything wrong with loading ALL of the data on page load?

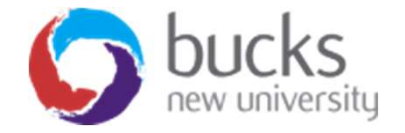

# Tutorial: Step 4 Database Migrations

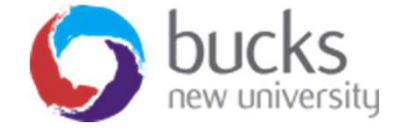

# Now For… Step 4

https://docs.microsoft.com/en-us/aspnet/core/data/ef-rp/migrations?view=aspnetcore-2.1&tabs=visual-studio

- What are Migrations?
- Why are they useful?
- Removing EnsureCreated and using Migrations instead
- Using the Package Manager Console (PMC)

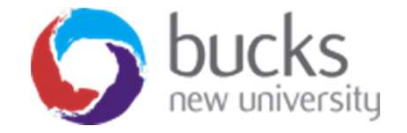

# Database Migrations

- Our current approach to managing database changes is:
	- The DB is dropped.
	- EF creates a new one that matches the model.
	- The app seeds the DB with test data.
- Problem with this?
- Rather than dropping and recreating the DB when the data model changes, migrations update the schema and retain existing data.

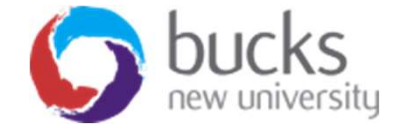

# Database Migrations

How does it work?

- First we'll delete our database using either…
	- the Package Manager Console (PMC)
	- SQL Server Object Explorer
- Add first migration (with a name)
- Update database
- A new class will be created with up() and down() methods

Migrations<timestamp>\_InitialCreate.cs

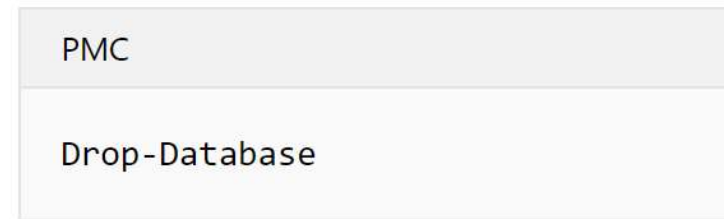

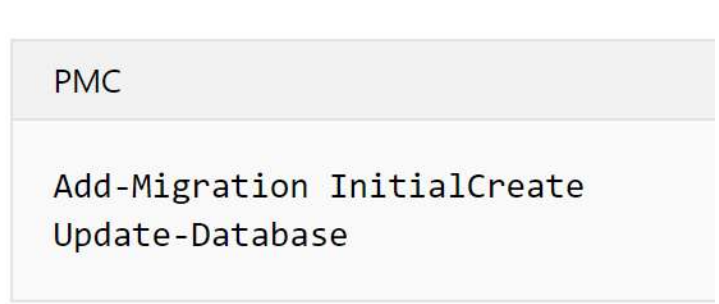

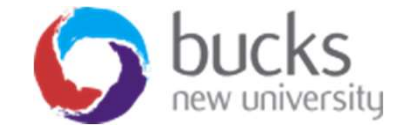

# Package Manager Console (PMC)

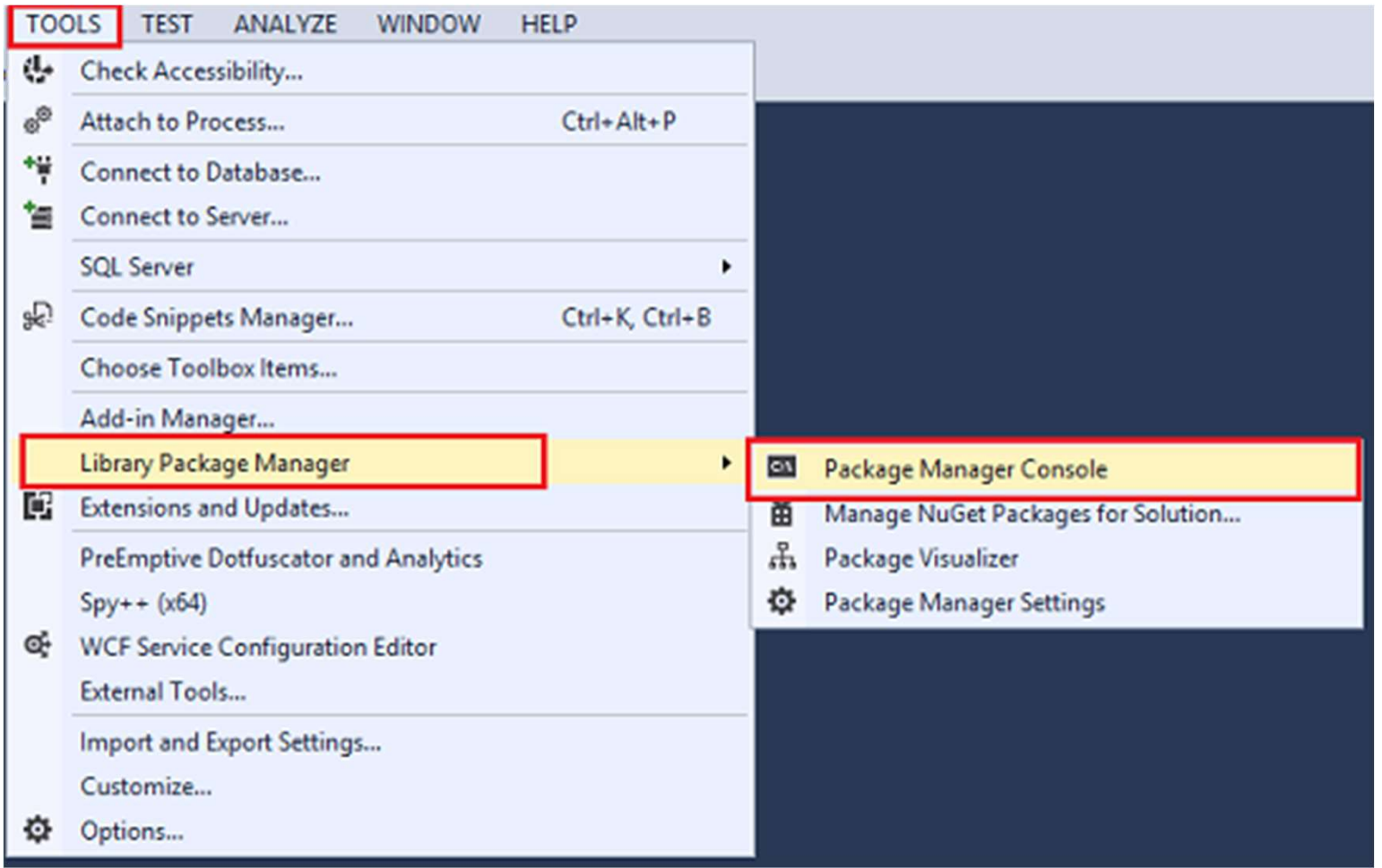

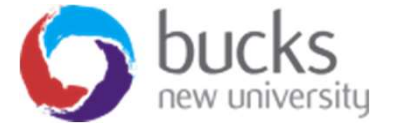

# Database Migrations

- Migrations create a *snapshot* of the current database schema in Migrations/SchoolContextModelSnapshot.cs.
- When you add a migration, Entity Framework (EF) determines what changed by comparing the data model to the snapshot file.

https://www.youtube.com/watch?v=FbX2NX9Xdr8

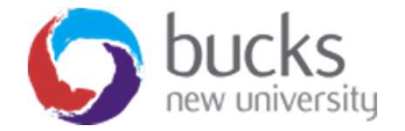

# Further Reading Reminders

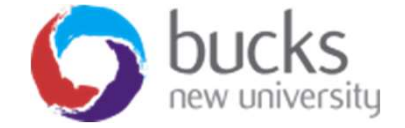

# ASP.NET Core Video Tutorials

### https://www.youtube.com/playlist?list=PLDmvslp\_VR0x2CmC6c4AZhZfYX7G2nBIo

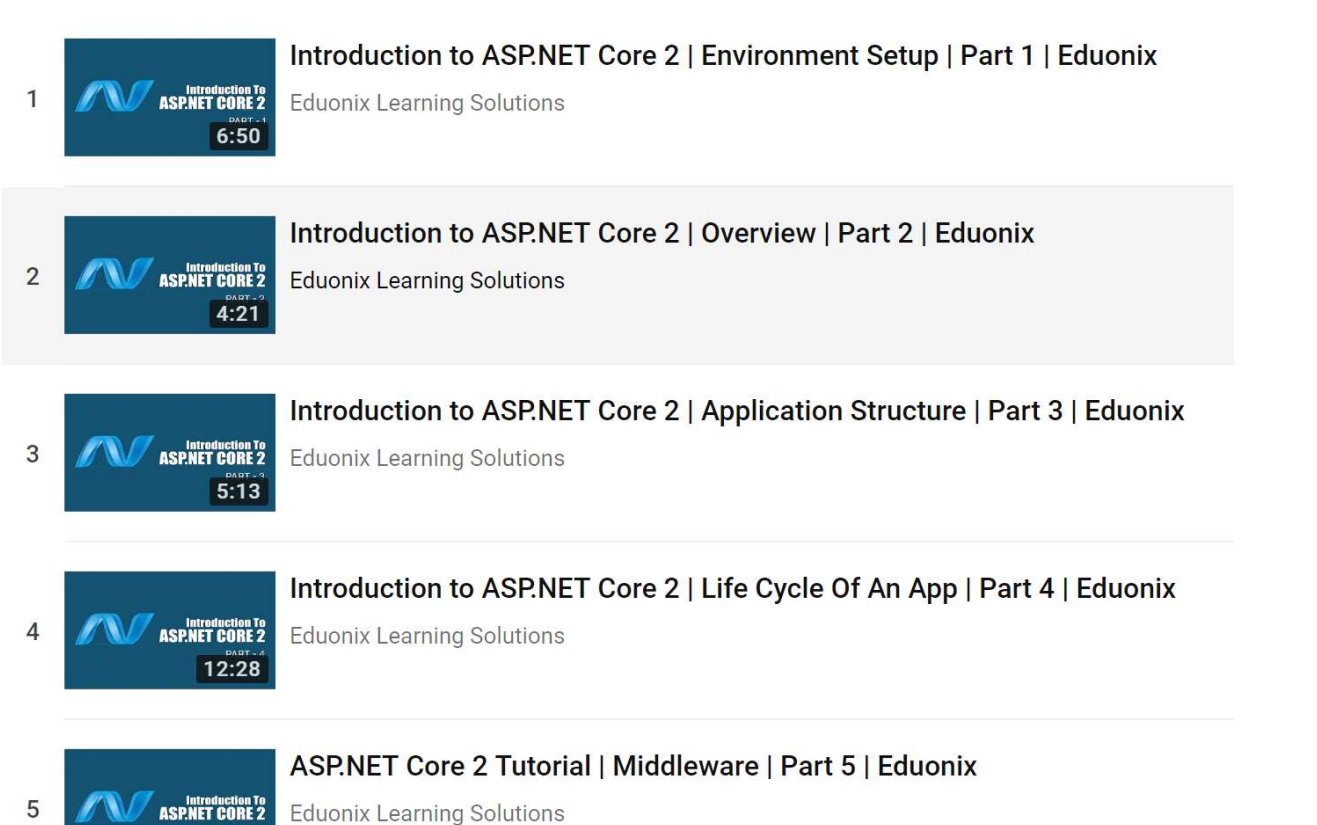

 $7:53$ 

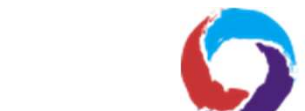

# Further Reading

# Pro ASP.NET MVC 5 (Fifth Edition)

Available online (and in print) via BNU Library

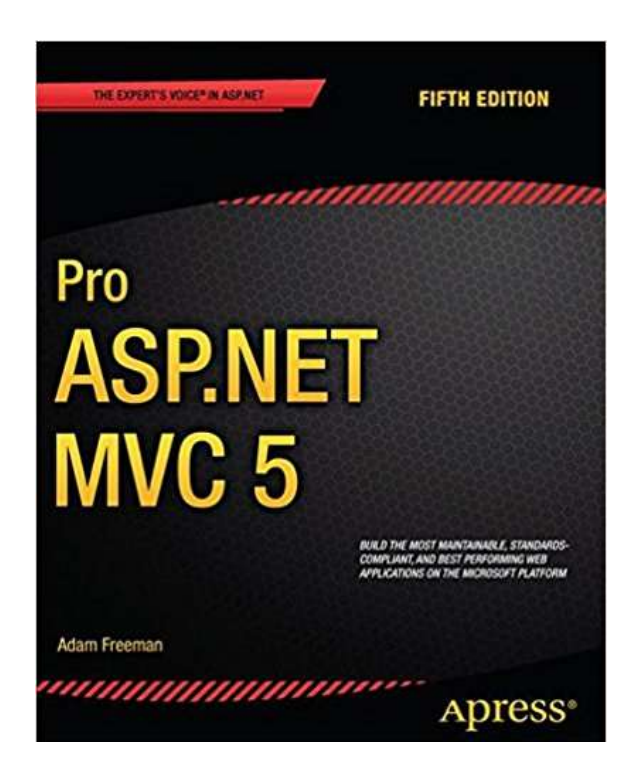

Chapter 1: Putting ASP.NET MVC in Context (p. 1-10)

### Chapter 3: The MVC Pattern (p. 51-66)

- The history of MVC
- Understanding the MVC pattern
- Loose coupling
- Automated testing

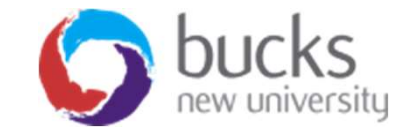